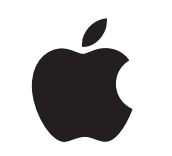

# Mac at Work

Kit de la experiencia para el personal

Enero de 2023

# La mejor toma de contacto con el Mac.

Para que un programa Apple Employee Choice prospere no basta con añadir los Mac a tu red: también es importante ofrecer la mejor experiencia posible.

Este kit está pensado para ayudarte a comunicar el programa en tu empresa y a elaborar un plan de formación para que quienes lo adopten puedan empezar a usar sus nuevos dispositivos cuanto antes y dispongan de los recursos necesarios.

Aquí encontrarás instrucciones, plantillas personalizables y materiales de referencia que puedes usar para desarrollar el programa, informar de los detalles y ayudar al equipo durante todo el proceso.

[Desarrollar el plan >](#page-2-0)

[¿Por qué un Mac? >](#page-4-0)

[Fases de la comunicación >](#page-6-0)

[Temas de formación >](#page-13-0)

[Marcas comerciales >](#page-15-0)

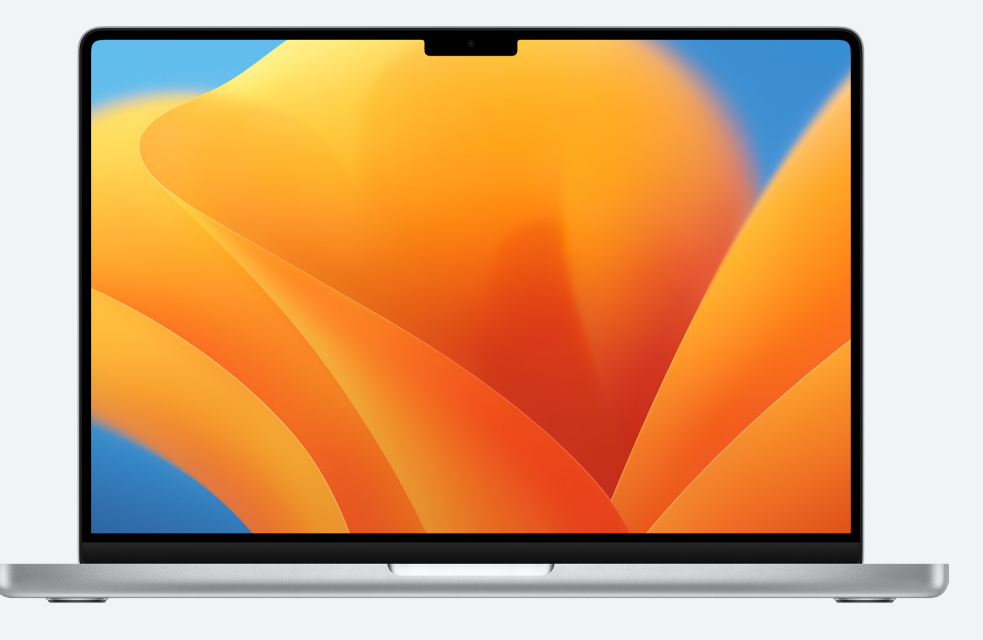

[Recursos >](#page-14-0)

# <span id="page-2-0"></span>Desarrollar el plan

#### **Definir la visión**

El primer paso en un programa Apple Employee Choice es definir su visión. Además de ser claro y conciso, el mensaje debe reflejar la cultura de la empresa y señalar las ventajas que supone el uso del Mac. Veamos algunos ejemplos:

«Queremos impulsar la productividad, la colaboración y la creatividad».

«Creemos que el personal dé lo mejor de sí mismo al tener la capacidad de elegir».

«La plantilla dispondrá de las habilidades y herramientas necesarias para hacer aún mejor su trabajo».

#### **Marcar los objetivos**

A medida que definas la visión del programa, decide qué resultados indicarán su éxito. Por ejemplo:

- 
- Plantilla: mayor implicación, satisfacción y retención<br>• Equipos de TI: implantación más rápida, gestión más sencilla y menos costes de soporte<br>• Empresa: mejoras en la productividad, la eficiencia y las facilidades de c
- 

#### **Nomenclatura e identidad**

Muchas empresas utilizan un nombre interno para su programa Apple Employee Choice, ya que les permite marcar el inicio del proyecto y hacer que sea fácilmente reconocible. Algunos optan por algo como «El Mac en [nombre de la empresa]» para garantizar su homogeneidad. Si decides poner nombre a tu programa, asegúrate de que cumpla las [directrices](#page-15-0) que figuran más adelante en esta guía.

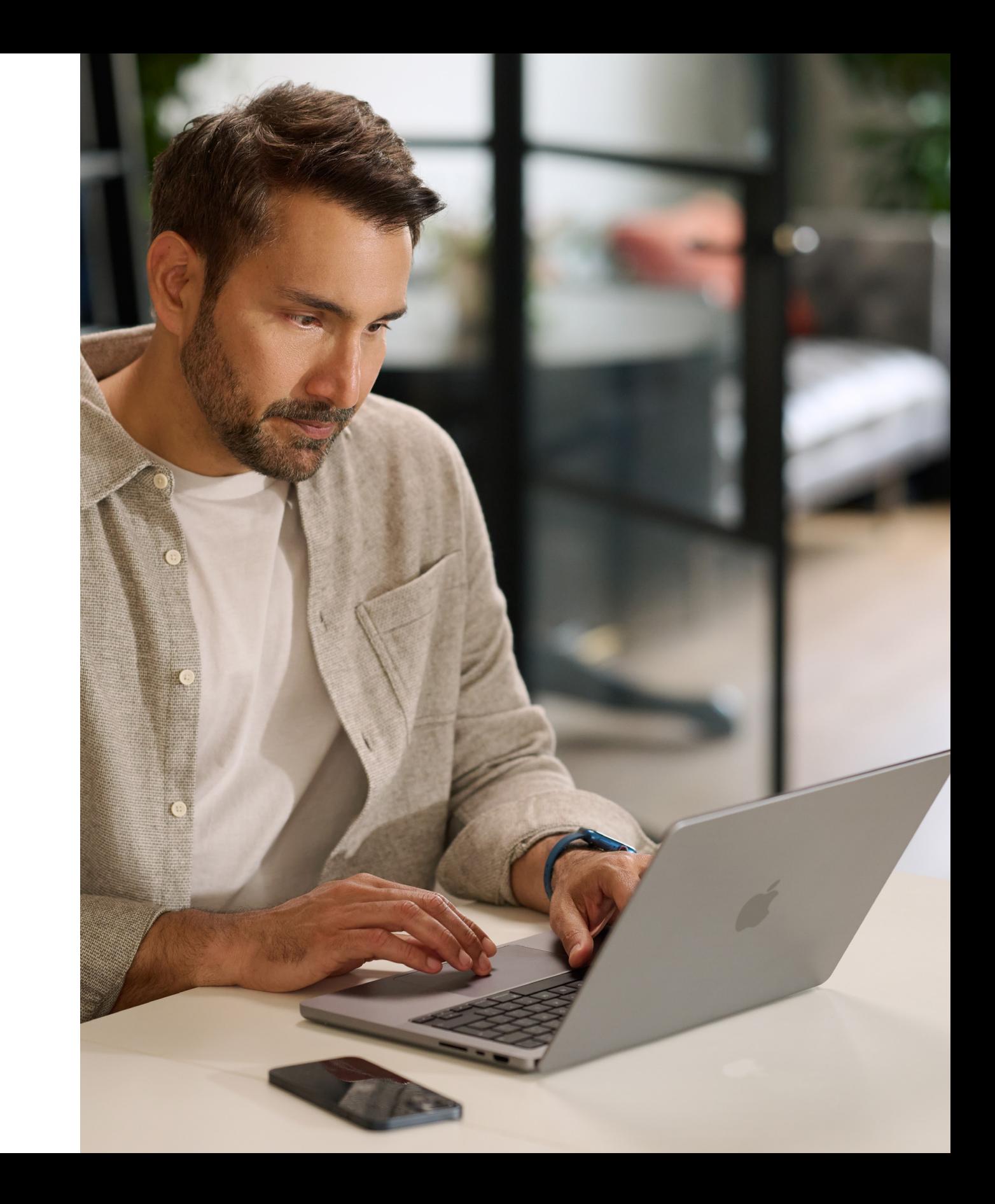

#### <span id="page-3-0"></span>**Planificar lo básico**

Es importante que decidas cómo se van a gestionar las comunicaciones internas en lo relativo a los pedidos, los requisitos y la compatibilidad del software. Plantéate lo siguiente:

- ¿Qué tendrán que hacer los empleados para pedir dispositivos?
- ¿Y los gerentes para aprobar sus solicitudes?
- ¿Cómo se organizará la formación del personal?
- ¿Cómo se podrá obtener ayuda? ¿Habrá una línea o un portal de asistencia?
- ¿Qué software es compatible?

### **Cronología**

Crea una cronología con las fases clave y compártela con tu público.

### **Medición del éxito**

¿Cómo definirás el éxito? Piensa en los posibles indicadores y contrástalos con la visión y los objetivos para fijar los criterios.

- Puedes utilizar encuestas, hacer entrevistas a quienes participen, realizar estudios del sector y analizar el coste total de la propiedad, el volumen de solicitudes de asistencia y el nivel de satisfacción general.
- Recuerda que las cosas no cambian de la noche a la mañana. Deja claro que el objetivo es cambiar las cosas para mejor y utilizar los comentarios recibidos para hacer los ajustes necesarios durante el proceso.

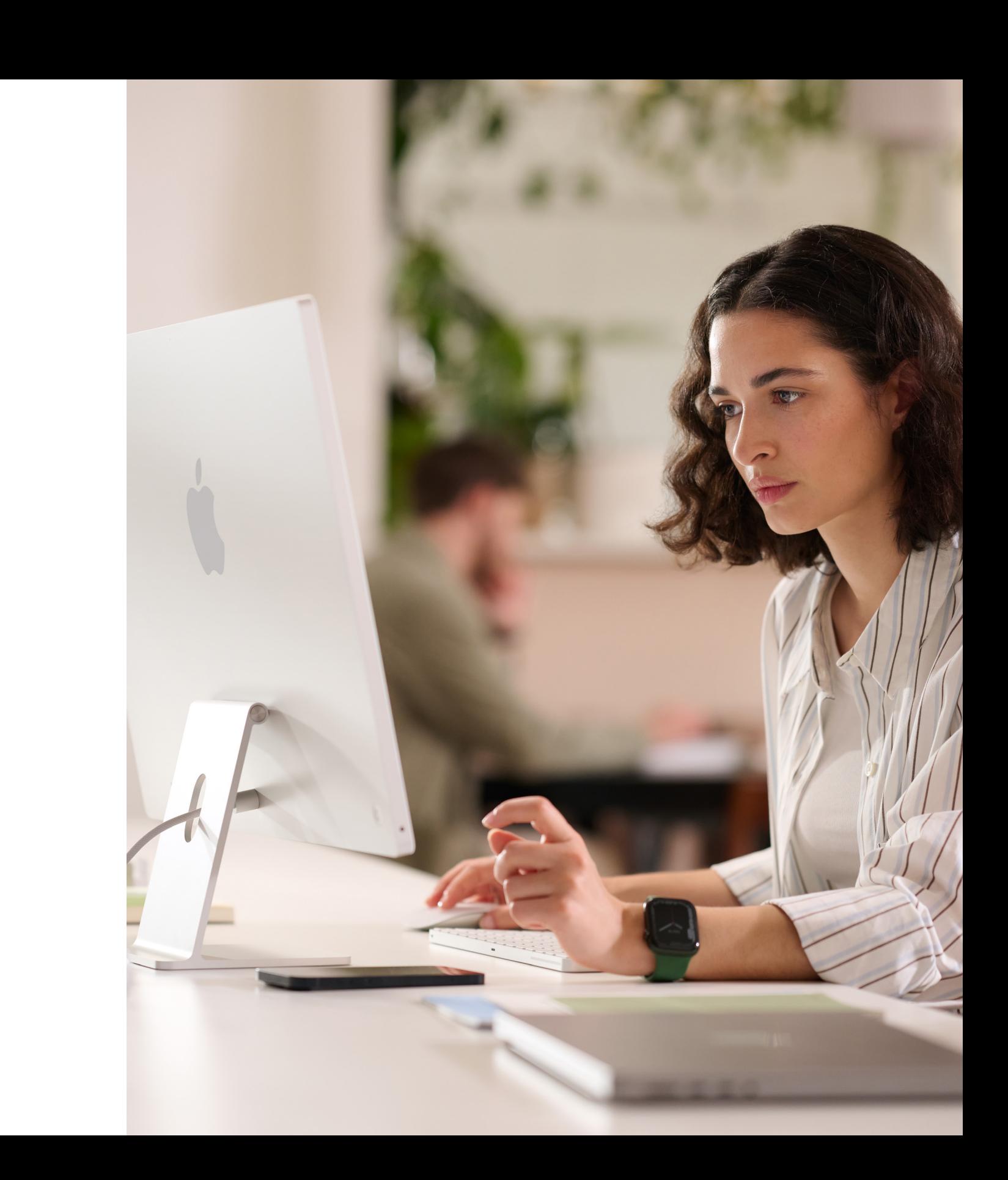

# <span id="page-4-0"></span>¿Por qué un Mac?

#### **Increíble duración de la batería**

Los MacBook ofrecen entre 18 y 22 horas de autonomía con una sola carga. En comparación con las baterías convencionales, las de iones de litio se cargan más rápido, duran más, tienen una mayor densidad de energía y ocupan menos.

#### **Compatibilidad con software y sistemas actuales**

Los dispositivos Apple funcionan con la mayoría de las apps y los sistemas que la empresa ya utiliza (email, mensajería, conexión a redes, intercambio de archivos, colaboración, etc.), así que vienen con todo lo necesario para ponerse manos a la obra. Esto incluye apps como Microsoft Office 365, Slack y Zoom, entre muchas otras.

Es fundamental que las partes interesadas sepan por qué estáis ofreciendo el Mac. Los siguientes recursos te ayudarán a destacar los aspectos que respaldan la visión del programa y beneficiarán a su público, que puede estar formado por altos cargos, gerentes o integrantes de la plantilla, ya sea de las líneas de negocio o de los equipos de TI. Estos son algunos de los mensajes clave:

#### **Prestaciones de accesibilidad integradas**

Texto a Voz, VoiceOver, Lector de Safari, los ajustes de pantalla (como Zoom e Invertir Colores), los controles del trackpad y muchas otras prestaciones permiten a cualquier persona utilizar los dispositivos como le resulte más cómodo.

#### **La seguridad es lo primero**

Apple diseña el hardware y el software del Mac con tecnologías avanzadas que se complementan para ejecutar las apps de forma más segura, mantener los datos corporativos a buen recaudo y proteger a quienes lo usan en internet. Las prestaciones integradas se encargan de separar los datos personales de los corporativos dentro del mismo dispositivo sin renunciar a la privacidad.

#### **Experiencia del usuario intuitiva**

El Mac se lo pone fácil a cualquiera para encontrar lo que necesita, organizarse y trabajar en cualquier tarea, independientemente de que nunca lo haya usado o vaya a cambiar su modelo por otro más reciente. Su diseño sencillo e intuitivo simplemente funciona y resulta familiar a quienes ya usan un iPhone o iPad. Hacer cosas como trabajar con varias ventanas o tener localizados los archivos no supone ninguna dificultad. Y como da acceso rápido a todos los controles que hacen falta en el momento adecuado, navegar por el Mac es más fácil que nunca[.](https://www.apple.com/business/docs/site/AAW_Productivity.pdf)

#### **Rendimiento excepcional**

Los chips de la serie M de última generación hacen que el Mac sea más capaz que nunca. Además, es ideal para trabajar, crear y entretenerse en cualquier lugar.

Todos los Mac superpotenciados con chips de la serie M de Apple ofrecen un rendimiento descomunal, pantallas increíbles, puertos de categoría profesional y almacenamiento SSD ultrarrápido.

El rendimiento del MacBook Pro cambia las reglas del juego en el ámbito laboral. Gracias a los chips M2 Pro y M2 Max, a cuál más potente, las tareas más exigentes van como la seda y la batería tiene cuerda para rato. Y con una espectacular pantalla Liquid Retina XDR de 14 o 16 pulgadas y una gran variedad de puertos, la productividad alcanza nuevas cotas.

#### **Coste total de la propiedad**

El Mac y el iPad son ligeros, resistentes y se fabrican con los mejores materiales, así que son perfectos para trabajar. Gracias al poco mantenimiento que necesitan, su diseño de gran calidad y su alto valor residual, el Mac y el iPad duran más y también conservan más su valor tras dos, tres y cuatro años de uso.

#### **Implantación sin intervención**

Con Apple Business Manager, los dispositivos pueden distribuirse directamente y la plantilla puede empezar a usarlos nada más recibirlos, sin necesidad de configurarlos manualmente. Y gracias a los modelos de implantación flexibles para todas las plataformas de Apple, el departamento de TI tarda menos en equipar a la plantilla con las mejores herramientas.

### **Sostenibilidad**

Creemos que podemos fabricar los productos más emblemáticos del mundo sin agotar los recursos del planeta. Nuestras operaciones corporativas ya son neutras en carbono, y estamos trabajando para que todos nuestros productos también lo sean para 2030. Para ello, queremos fabricar el Mac con materiales 100 % reciclables o renovables y asegurarnos de que cada eslabón de nuestra cadena de suministro se pase a la energía 100 % renovable.

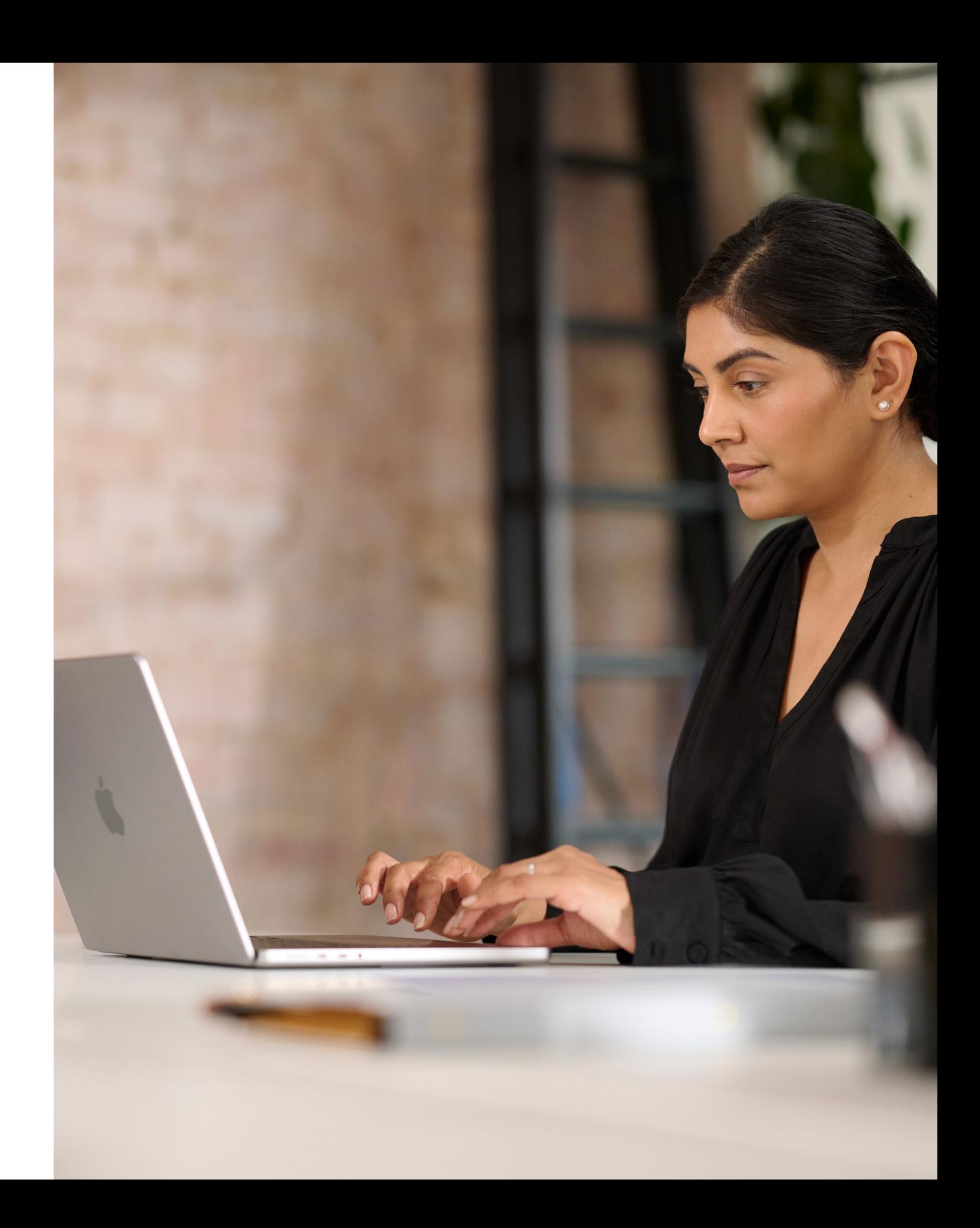

# <span id="page-6-0"></span>Fases de la comunicación

La comunicación durante las fases clave es fundamental para el éxito del programa.

Hemos diseñado un modelo con cinco fases clave para ofrecer una comunicación clara que ayude a despertar el interés, facilite el lanzamiento y fomente la participación. En las siguientes páginas encontrarás plantillas para organizar esta comunicación en las distintas fases.

Allana el camino con una estrategia clara y datos de origen interno.

- Guía de preparación del plan
- Plantilla para las encuestas
- Presentación para explicar el plan

## **Preparación**

Da a conocer el programa con mensajes y eventos iniciales.

- Vídeos de «El Mac hace eso»
- Email sobre pedir un Mac
- Página de destino sobre pedir un Mac
- Banners sobre pedir un Mac
- Carteles del evento sobre pedir un Mac

### **Lanzamiento**

1 2

Mantén la comunicación con el equipo y las nuevas incorporaciones para que todo el mundo tome las decisiones más acertadas.

- Email sobre la llegada del Mac
- Email sobre cambiar de dispositivo
- Email para nuevas incorporaciones
- Email sobre la devolución previa a la renovación
- Plantilla para la página de destino
- Preguntas frecuentes sobre la elección del Mac

# **Difusión y valoración**

3

Haz que la experiencia sea lo más fluida y positiva posible.

- Email de selección de dispositivo
- Ejemplo del portal
- Email de preparación para un nuevo Mac
- Email de bienvenida a un nuevo Mac
- Email de configuración del Mac
- Consejos para aprovechar al máximo un nuevo Mac

## **Pedidos y orientación inicial**

Ayuda al equipo a empezar a usar sus dispositivos y soluciona los problemas que surjan.

• Boletín electrónico con consejos y sugerencias

## **Soporte**

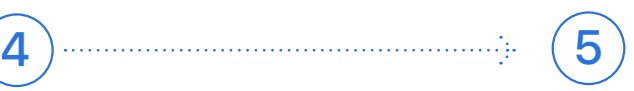

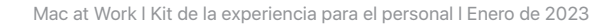

Our Vision Delivering a Great Experience **Working Together** 

### Preparación  $\left( 1\right)$

### Fases de la comunicación

La finalidad de esta fase es crear sintonía entre los equipos internos, poner en común la estrategia y sentar las bases para que el programa vaya viento en popa. Durante ella tendrás que utilizar plantillas, crear listas de distribución y hacer encuestas para conocer mejor las necesidades a título individual. Podrás utilizar todo lo que crees durante esta fase en el resto del plan de comunicaciones.

- Guía de preparación del plan
- Plantilla para las encuestas
- Presentación para explicar el plan

When you know what's working—and what needs improvement—you can deliver the best possible experience. Start with the goals • What metrics will you use? For example, will you look at employee satisfaction, TCO, or something else? vur planning process by claritying key goals and messaging. And of course, fire free to call on your Annie Enternrise team are change over the positive change over the positive change o

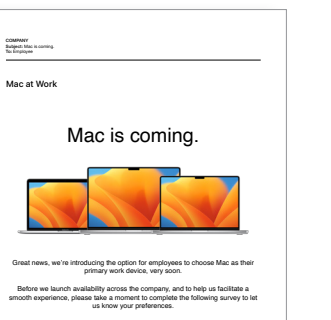

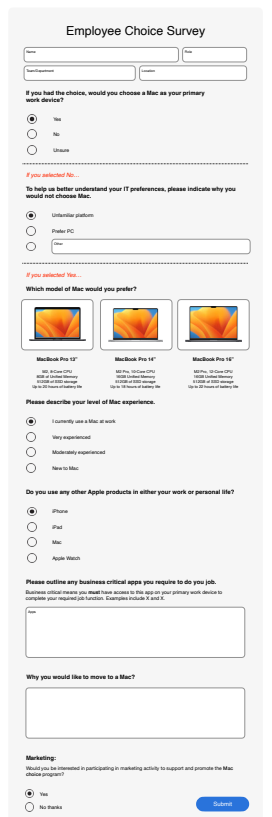

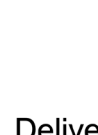

# **Guía de preparación del plan Plantilla para las**

# **encuestas**

Measure success.

• What roles will the team have? • What can you get set up prior to rollout?

Define your vision.

Think about why you're offering Mac and what you're trying to accomplish. Consider the following: 1. What do you want working at your company to look like? 3. How will technology play a role? *Sample vision statements:*

*• We want to empower every employee to be productive, collaborative, and creative. • We believe that by giving employees a choice, they'll do their best work. • We want our employees to have the skills and tools they need to be successful.*

Mac at Work

Preparing your plan.

You'll have the most success with your Mac Employee Choice program—including bringing others along—when you take some time to get clear on your plan. This worksheet will help you kick start your planning process by clarifying key goals and messaging. And of course, feel free to call on your Apple Enterprise team.

#### **Presentación para explicar el plan**

Lanzamiento  $\boxed{2}$ 

Da comienzo al programa con eventos presenciales y virtuales

para garantizar que el mensaje llegue a toda la organización. Pide al equipo ejecutivo que participe en el lanzamiento para darle más difusión al programa y mostrar su apoyo.

- Vídeos de «El Mac hace eso»\*
- Email sobre pedir un Mac
- Página de destino sobre pedir un Mac
- Banners sobre pedir un Mac
- Carteles del evento sobre pedir un Mac

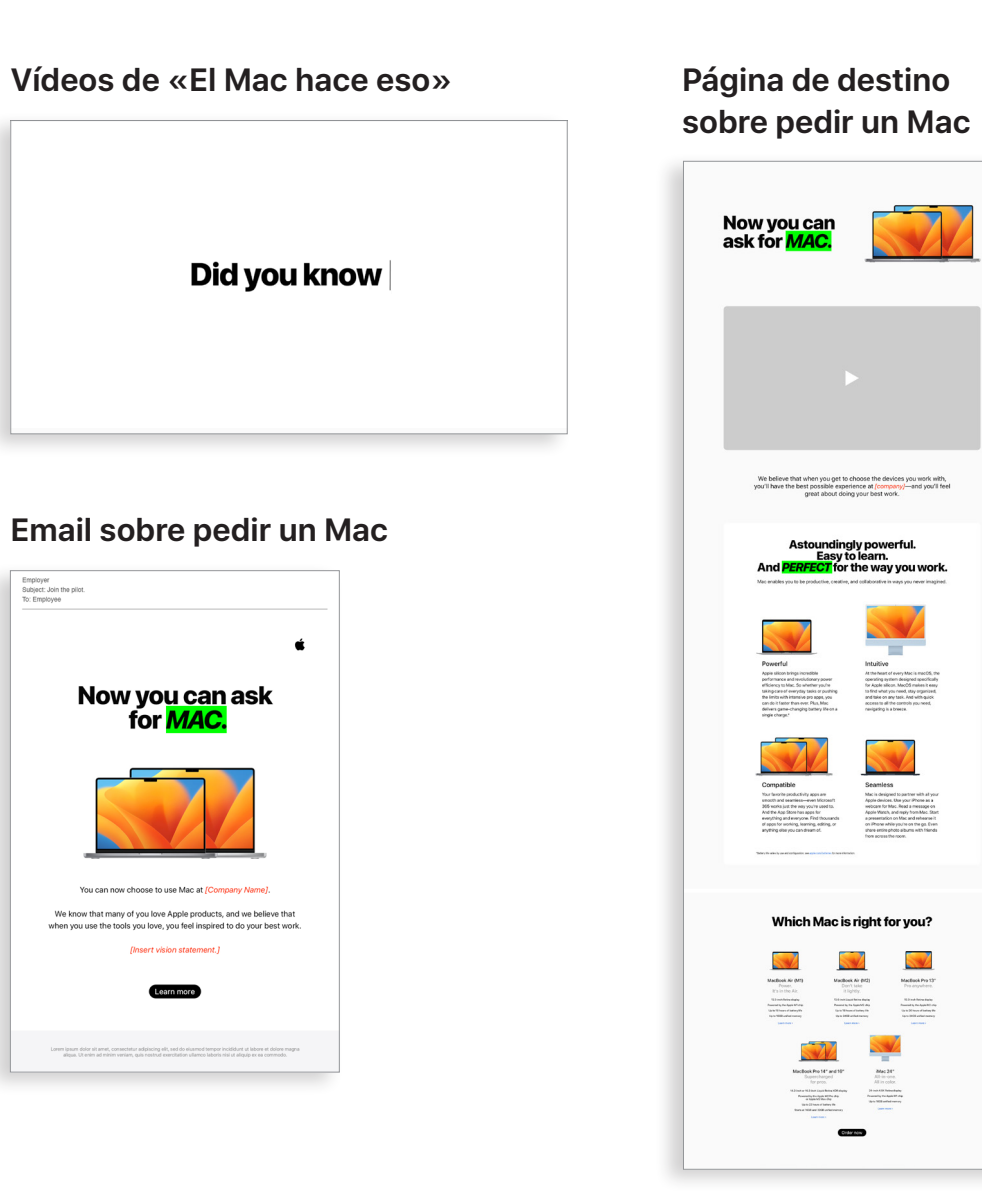

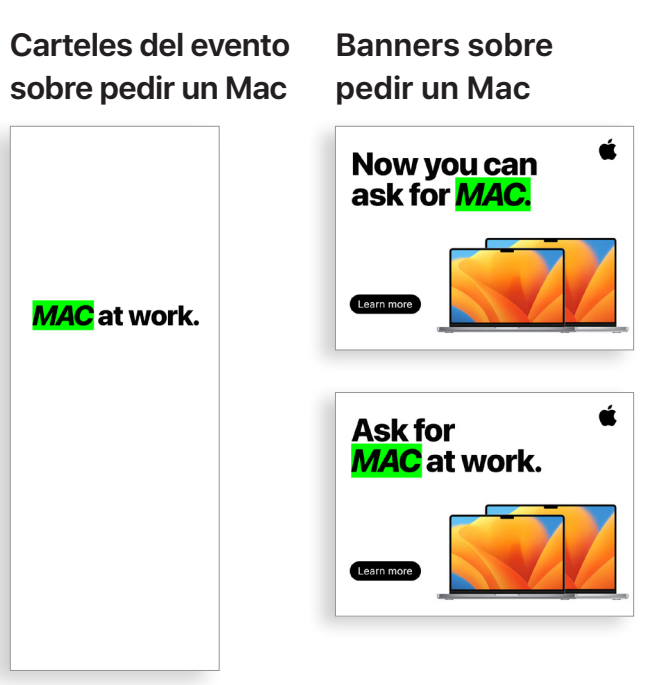

### Fases de la comunicación

\* Los recursos en vídeo están disponibles en inglés y se pueden utilizar con fines internos hasta diciembre de 2028. Los vídeos y las imágenes no se pueden manipular de ninguna manera. No está permitido añadir objetos superpuestos, contornos, marcas de agua, etc.

#### Difusión y valoración  $\bf(3)$

La comunicación continua es fundamental para dar a conocer el programa entre la plantilla. El plan que creaste en la etapa de preparación te ayudará a transmitir mejor los mensajes. Utiliza los canales internos para llevar la comunicación de una forma que resulte familiar. Aprovecha para recordar cómo se renuevan los dispositivos, cómo se devuelven los antiguos y cómo se pueden aprovechar las nuevas prestaciones.

- Email sobre cambiar de dispositivo
- Email para nuevas incorporaciones
- Email sobre la devolución previa a la renovación
- Email de seguimiento sobre la devolución previa a la renovación
- Plantilla para la página de destino

#### **Email sobre cambiar de dispositivo**

#### **Email sobre la devolución previa a la renovación**

#### **Email de seguimiento sobre la devolución previa a la renovación**

Order now

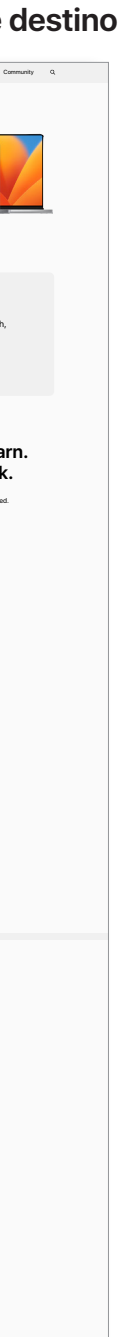

#### **Email para nuevas incorporaciones**

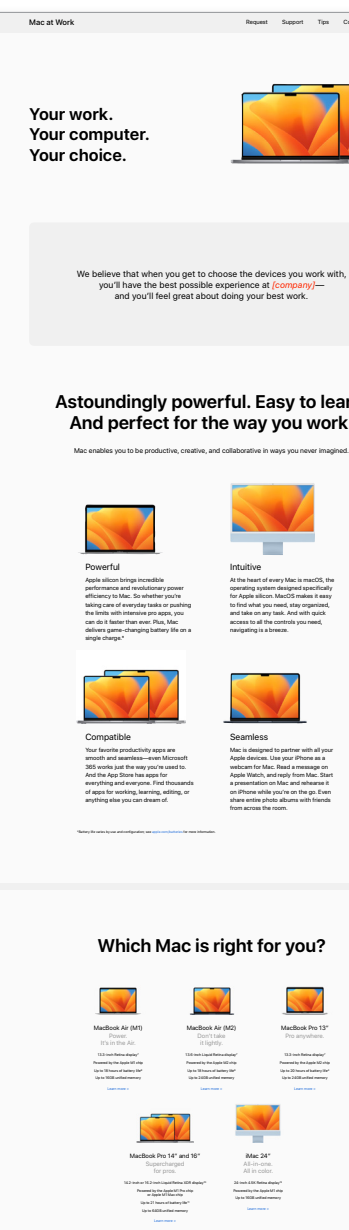

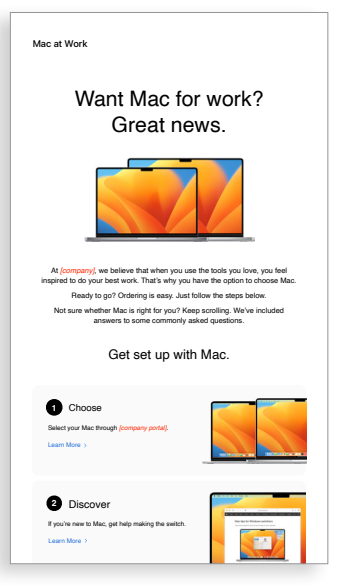

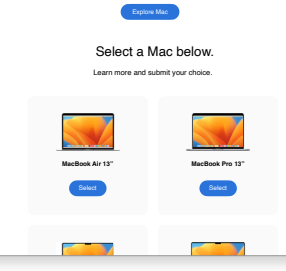

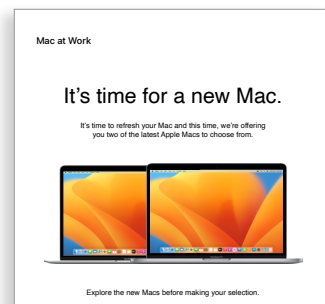

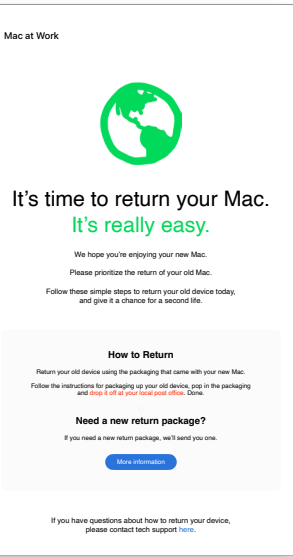

#### **Plantilla para la página de**

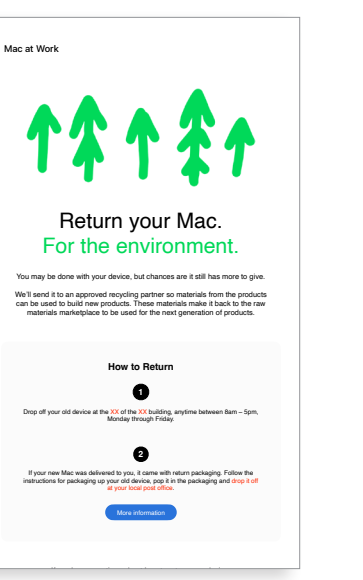

Difusión y valoración (cont.)  $\binom{3}{}$ 

Puede que algunas personas se están planteando dar el salto al Mac. Para que tomen una decisión bien fundada y con convicción, dales más información sobre las ventajas del Mac. Si van a tener la posibilidad de elegir entre el MacBook Pro y el MacBook Air, diles que consulten esta [lista de recursos](#page-14-1) antes de decantarse por un modelo u otro.

- Email sobre la llegada del Mac
- Preguntas frecuentes sobre la elección del Mac

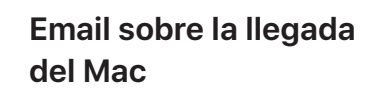

#### **Preguntas frecuentes sobre la elección del Mac**

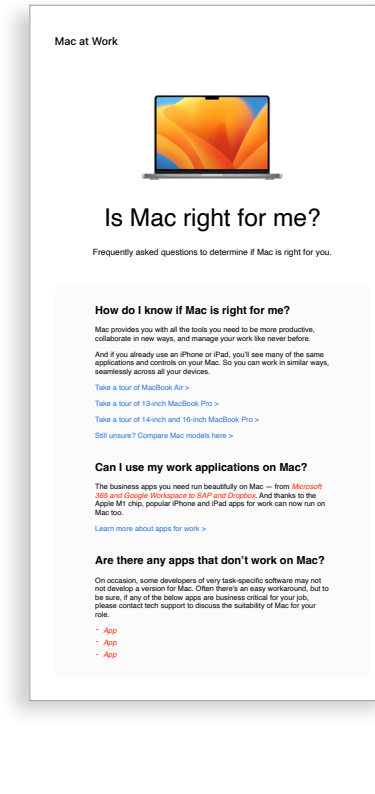

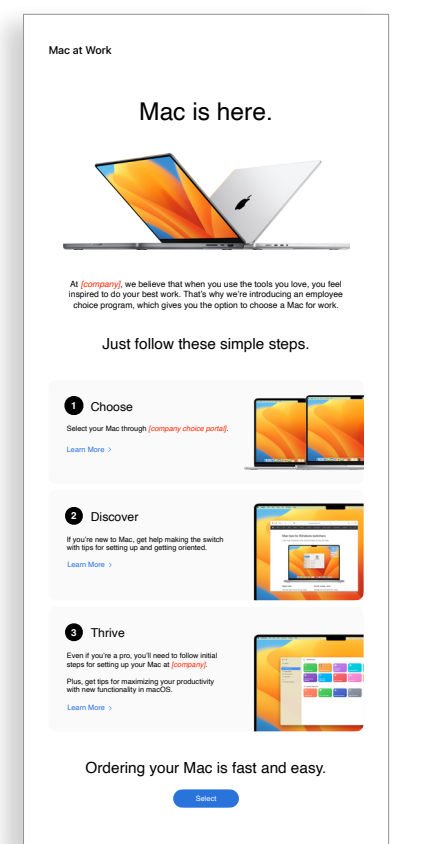

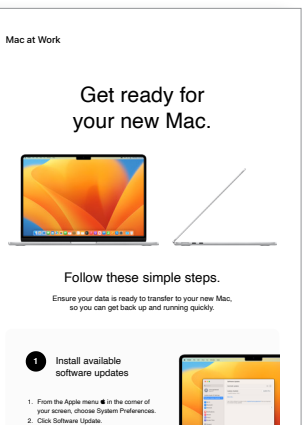

**2** Back up your Mac

3. Click **Update Now** or **Upgrade Now**: Click here for more information about upgrading to the latest version of MacOS.

```
4ck out Microsoft on your Mac
• Access Microsoft Office: Use Word, Excel and PowerPoint with 
 this version written just for Mac.
```
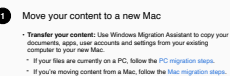

**2**

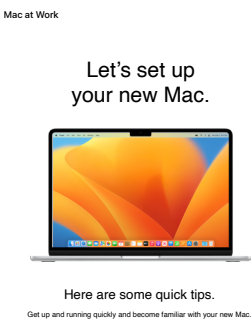

```
Learn some of the Mac basics
• Open favorite apps: Use the Dock at the bottom of the screen and 
 click on the icons to open apps like Photos and Messages.
• Navigate with your fingers: Use the trackpad and gestures to control 
 your Mac.
• Copy and paste: Learn the basics and reference the Edit menu at the 
 top of the screen to copy and paste text or other items.
• Find what you need: Find a document or app on your Mac with 
 Spotlight. Just press Command-Space bar, then start typing.
```
#### Pedidos y orientación inicial  $\left| \mathbf{4} \right|$

```
3 Collaborate with colleagues
• Collaborate in real time: Invite others, set permissions, and work 
 together on documents.
• Track tasks and deadlines: Share lists, assign tasks and set 
 reminders to keep track of assignments.
```
Watch set up video If you prefer, there's also a PDF set up guide here. More help resource

Welcome to your new Mac. Let's get you set up. Use the resources below to easily transfer your information and get up and running in no time.

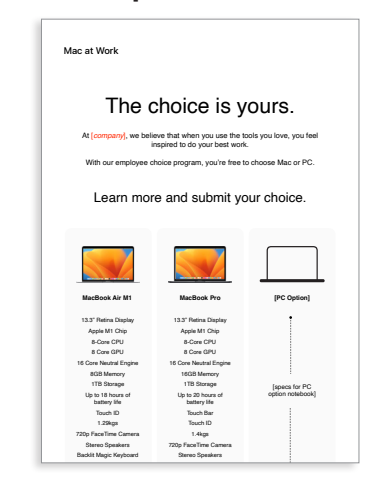

#### **Ejemplo del portal**

Collaborate with colleagues, wherever you are. Transfer pictures, documents and other data.

Una vez que alguien opte por el Mac, es importante que su experiencia sea lo más fluida y positiva posible. Simplifica los procesos con una comunicación sencilla y un acceso fácil a los recursos clave para que empiece con ganas.

- Email de selección de dispositivo
- Ejemplo del portal

#### Tips to get the most out of Mac **Unleash your new Mac**

Hay muchas oportunidades para ofrecer una excelente orientación inicial en torno al Mac. Una comunicación clara y uniforme puede garantizar que la plantilla sepa qué esperar en cada momento. Algunas empresas van un paso más allá y hacen que la experiencia sea amena y esté en sintonía con su misión y su imagen de marca. Las guías de introducción y las visitas rápidas te vendrán de perlas durante el proceso.

g presentations, and multitask across all your projects—all day. Mac makes work better. in store. Use Application and Made Mac is supercharged by Apple silicon, so you can build complex spreadsheets, create stunning presentations, and multitask across all your projects—all day. Mac makes work better.

Move your content to your new Mac.

Invaliable, from all your devices. The collaborate on the collaborate on the collaborate on the collaborate on the collaborate on the collaborate on the collaborate on the collaborate on the collaborate on the collaborate All your devices. One seamless experience. All your files available, from all your devices.

afe and secure with iCloud Drive. Y  $A$ ssign reminders to people you share lists with an operator  $\mathcal{A}$  notification. It's greater  $\mathcal{A}$ Sharing files has never been easier. Air Drop makes sharing files sharing files sharing files simple. With just a few can use AirDrop to send and air Drop to send and air Drop to send and air Drop to send and air Drop to send and air Drop to send and air Drop Keep your files safe and secure with iCloud Drive. You can access all your files from the Files app on iOS and iPadOS; in the Finder on your Mac or File Explorer for Windows PCs; or on iCloud.com.

Do more with macOS. Instant Hotspot. Just like the with Instant Hotspot. Just like that, you're that, you're that, you're that, you're that, you're that, you're the with the second with the second with the second with the

- Email de preparación para un nuevo Mac
- Email de bienvenida a un nuevo Mac
- Email de configuración del Mac
- Consejos para aprovechar al máximo un nuevo Mac

 $T_{\text{max}}$  building in The mergy blac. So you can use Word, Excel, Excel, Excel, Excel, Excel, Excel, Excel, Excel, Excel, Excel, Excel, Excel, Excel, Excel, Excel, Excel, Excel, Excel, Excel, Excel, Excel, Excel, Excel, E  $\delta$  Control builtion in the meru bar. Like Wi-Fi, volume and brightness — without opening System Preferences. Just click the Control Centre button in the menu bar.

#### **Email de selección de dispositivo**

#### **Email de preparación para un nuevo Mac**

**Email de bienvenida** 

**a un nuevo Mac**

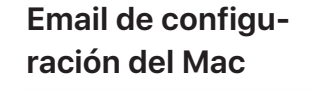

#### **Consejos para aprovechar al máximo un nuevo Mac**

Get ready for your new Mac Before you start transferring your data to your new Mac, make sure you've followed the '**Get ready for your new Mac**' instructions here.

Watch this step-by-step set up video which outlines exactly how to set up your new Mac.

For more information about using Windows Migration Assistant, click

If you've lost or forgotten your Apple ID, click here for details about how.<br>to reset your password.

Set up your new Mar

here.

Mac at Work

**1**

**2**

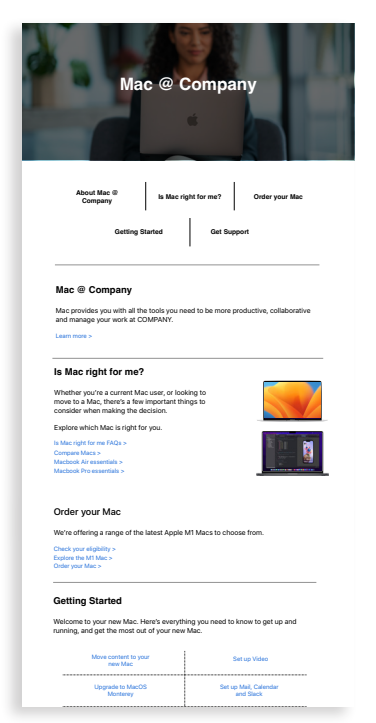

Scan or shoot right to your Mac. Easily adjust the controls you use the most.

Use Migration Assistant to copy all of your documents, apps, contacts, calendars email accounts and settings to a new Mac from another computer—even a Windows PC machine.

Mac at Work l Kit de la experiencia para el personal l Enero de 2023 13

Apple ofrece una selección muy completa de materiales y herramientas de autoservicio que permiten ponerse en marcha y resolver los problemas a medida que se avanza. Aquí tienes algunas ideas para dar apoyo a la plantilla: **5) Soporte**<br> **b** and the selección muy completa de material<br>
e autoservicio que permiten ponerse en marcha y respondensa a medida que se avanza. Aquí tienes algun<br>
ar apoyo a la plantilla:<br>
• Haz encuestas para saber cóm

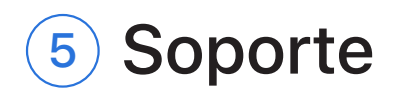

- Haz encuestas para saber cómo se está adaptando la gente al Mac y responde a sus preguntas mediante comunicaciones personalizadas.
- Incluye recursos de Apple en los boletines de la empresa o envía comunicaciones específicas a determinadas personas.
- Utiliza los materiales de presentación básicos de Apple para organizar eventos o puestos de asistencia técnica donde las personas recién llegadas al Mac puedan aprender a desenvolverse.
- Invita al equipo a participar en sesiones de Today at Apple en las tiendas Apple Store más cercanas. Habla con tu equipo de ventas o visita [apple.com/es/today/](https://www.apple.com/es/today/) para obtener más información.

Puede ser buena idea hacer encuestas para saber cómo le está yendo a la plantilla y resolver sus dudas. De esta forma, podrás recopilar información muy valiosa y adaptar las comunicaciones en consecuencia.

#### **Boletín electrónico con consejos y sugerencias**

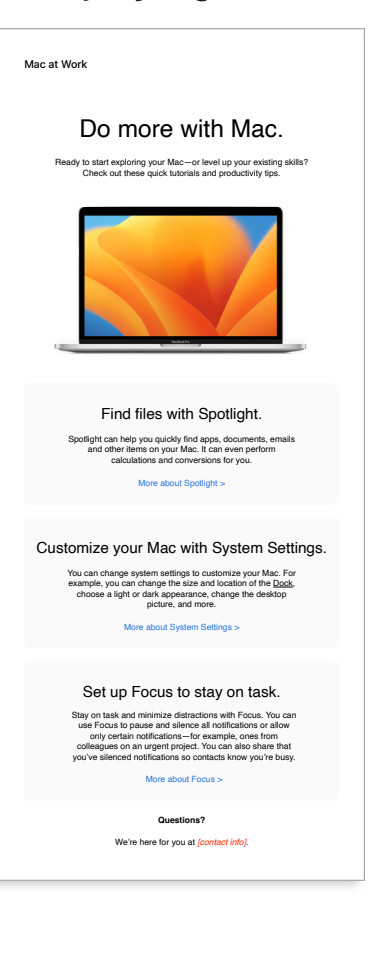

# <span id="page-13-0"></span>Temas de formación

Es fundamental responder a las necesidades de toda la plantilla de principio a fin. Céntrate en lo siguiente durante la puesta en marcha del programa Apple Employee Choice:

#### **Aspectos básicos del Mac**

Para quienes nunca han usado un Mac, saber orientarse y sentirse a gusto con la herramienta es lo primero. Presenta las prestaciones y los términos clave que podrían ser nuevos, como el Dock, el Finder, Spotlight y Preferencias del Sistema.

#### **Productividad con el Mac**

Quienes ya usen el iPhone o el iPad verán que el Mac funciona perfectamente con sus dispositivos Apple. Por ejemplo, está bien saber que hay apps como iMessage, Recordatorios y Notas que se sincronizan fácilmente, además de cómo funcionan prestaciones como Instant Hotspot, AirDrop y Sidecar en el Mac. Habla con el equipo de TI para comprobar que estas prestaciones se hayan activado en tu organización.

#### **Comunicación con el equipo de TI**

Sea cual sea el nivel de experiencia de tu plantilla con el Mac, tendrá que saber cómo configurar sus equipos en el entorno de la empresa. Ayuda a todo el mundo a empezar con buen pie facilitando manuales de uso sobre cuestiones clave como la implantación sin intervención, la compatibilidad con apps, la conexión a redes wifi, el acceso a la VPN, las opciones de impresión o cómo pedir un nuevo Mac.

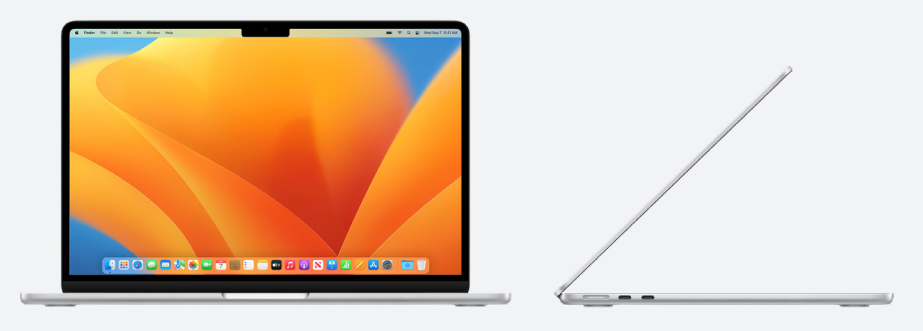

#### **Apple at Work**

El Mac hace eso: [apple.com/es/business/mac/](https://www.apple.com/es/business/mac/)

#### **Páginas de producto**

Encuentra las últimas novedades sobre el Mac, incluyendo las prestaciones clave y las especificaciones completas.

Mac: [apple.com/es/mac](http://apple.com/es/mac) MacBook Air: [apple.com/es/macbook-air](https://www.apple.com/es/macbook-air/) MacBook Pro: [apple.com/es/macbook-pro/](https://www.apple.com/es/macbook-pro/)  macOS: [apple.com/es/macos](http://apple.com/es/macos)

#### **Páginas de soporte técnico**

El mejor lugar para empezar y conocer las prestaciones nuevas de un vistazo.

macOS Monterey: [support.apple.com/es-es/macos](https://support.apple.com/es-es/macos)

MacBook Air: [support.apple.com/es-es/mac/macbook-air](https://support.apple.com/es-es/mac/macbook-air)

MacBook Pro: [support.apple.com/es-es/mac/macbook-pro](https://support.apple.com/es-es/mac/macbook-pro)

macOS: [support.apple.com/es-es/macos](https://support.apple.com/es-es/macos)

Consejos de Mac para usuarios que vienen de Windows:<support.apple.com/es-es/HT204216>

Terminología del Mac:<support.apple.com/es-es/guide/mac-help/cpmh0038/mac>

#### **Manuales del usuario**

Cada índice ofrece acceso a trucos y consejos rápidos, y va seguido de páginas de ayuda detalladas. macOS: [support.apple.com/es-es/guide/mac-help/welcome/mac](http://support.apple.com/es-es/guide/mac-help/welcome/mac) MacBook Air: <support.apple.com/es-es/guide/macbook-air/welcome/mac> MacBook Pro:<support.apple.com/es-es/guide/macbook-pro/welcome/mac>

#### **Valores de Apple**

Más información sobre la visión de Apple en materia de accesibilidad, sostenibilidad y privacidad.

Accesibilidad: [apple.com/es/accessibility](https://www.apple.com/es/accessibility/) Medio ambiente: [apple.com/es/environment](https://www.apple.com/es/environment/) Privacidad: [apple.com/es/privacy](https://www.apple.com/es/privacy/)

#### **Canales de soporte**

Estos canales con contenido adicional pueden ayudar a los usuarios de Apple de todos los niveles. Página del Soporte de Apple: [support.apple.com/es-es](http://support.apple.com/es-es) App Soporte de Apple: [https://apps.apple.com/es/app/apple-support/id1130498044](http://apps.apple.com/es/app/apple-support/id1130498044) Apple Support en Twitter: [twitter.com/applesupport](http://twitter.com/applesupport) Apple Support en YouTube: [youtube.com/applesupport](http://youtube.com/applesupport)

Aquí tienes algunos recursos útiles que te pueden venir bien para tus comunicaciones.

# <span id="page-14-1"></span><span id="page-14-0"></span>Recursos

# <span id="page-15-0"></span>Marcas comerciales

#### **Cómo usar el nombre Apple en el texto**

En las comunicaciones corporativas y dirigidas a clientes se puede hablar de Apple a secas. El nombre legal de la empresa, Apple Inc., se reserva para documentos legales.

### **Cómo usar Mac at Work y el programa Apple Employee Choice para el Mac en el texto**

Escribe siempre el nombre del programa como «Mac at Work» o «Apple Employee Choice para el Mac», respetando las mayúsculas y minúsculas.

### **Logotipo y composición fija**

Mantén el logotipo fijo de Mac at Work y el tuyo en lados opuestos del diseño.

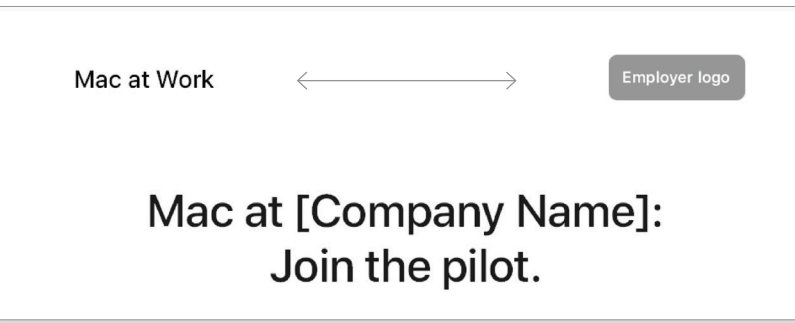

#### **Nombres de productos**

Todos los productos que empiezan por «i» minúscula deben escribirse siempre con una «i» minúscula seguida de una «P» (o la letra que corresponda) mayúscula, incluso si aparecen al comienzo de una frase, párrafo o título. Por ejemplo, iPhone, iPad y iMac.

La mayoría de los nombres de productos Apple son marcas comerciales. Nunca traduzcas una marca comercial de Apple. Usa siempre las marcas comerciales en inglés aunque el texto esté en otro idioma. Escribe siempre las marcas comerciales de Apple exactamente como aparecen en la lista de marcas comerciales de Apple: [www.apple.com/legal/intellectual](https://www.apple.com/legal/intellectual-property/trademark/appletmlist.html)[property/trademark/appletmlist.html](https://www.apple.com/legal/intellectual-property/trademark/appletmlist.html). Usa siempre los nombres de productos Apple en singular. No añadas apóstrofos con valor posesivo. No escribas Apple Watches ni iPhones. Los plurales de «modelo», «tipo» o «dispositivo» sí están admitidos.

### **Información de marca comercial**

Siempre que vayas a crear materiales de marketing, consulta la lista de marcas comerciales de Apple [www.apple.com/legal/](https://www.apple.com/legal/intellectual-property/trademark/appletmlist.html) [intellectual-property/trademark/appletmlist.html](https://www.apple.com/legal/intellectual-property/trademark/appletmlist.html) para estar al día de los últimos cambios. Si deseas más información sobre el uso de marcas comerciales de Apple, visita la página [www.apple.com/es/legal/intellectual-property.](www.apple.com/es/legal/intellectual-property)

Si tienes dudas después de consultar la información publicada en la página de asuntos legales de Apple ([www.apple.com/](www.apple.com/es/legal) [es/legal\)](www.apple.com/es/legal), escribe al departamento de marcas registradas de Apple: [appletm@apple.com.](mailto:appletm%40apple.com?subject=) Te responderemos en el plazo aproximado de una semana.

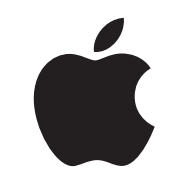

TM y © 2023 Apple Inc. Todos los derechos reservados.